# ةهجاو ةقاطب قرف نيوكت ءاطخأ فاشكتسأ جمد ىلع اهحالصإو ةطشنلا (NIC (ةكبشلا (VMM ACI (لوصولا يف مكحتلا ةدحو

### تايوتحملا

ةمدقملا <u>ةيساس ألل تابلطتمل!</u> تابلطتملا ةمدختسملا تانوكملا ن ي وك تل<u>ا</u> ةكبشلل يطيطختلا مسرلا ةحصلا نم ققحتلا اهحالصإو ءاطخألا فاشكتسا ةلص تاذ تامولعم

### ةمدقملا

عم VMM جمد ىلع طشنلاا نيوكتلاب قلعتت ةلكشم فيرعت ةيفيك دنتسملا اذه حضوي .LACP ليمحت ىلع مئاقلا قرفلا نيوكت مادختسإ لوصولا يف مكحتلا ةمئاق

## ةيساسألا تابلطتملا

تابلطتملا

:ةيلاتلا عيضاوملاب ةفرعم كيدل نوكت نأب Cisco يصوت

- (LACP (تاطابترالا عيمجت يف مكحتلا لوكوتورب •
- (VMM (يرهاظلا زاهجلا ةشاش •
- (NIC (ةكبشلا ةهجاو يف مكحتلا •
- (ACI (تاقيبطتلا ىلع ةزكترملا ةيساسألا ةينبلا •

ةمدختسملا تانوكملا

.ةنيعم ةيدام تانوكمو جمارب تارادصإ ىلع دنتسملا اذه رصتقي ال

.ةصاخ ةيلمعم ةئيب يف ةدوجوملI ةزهجألI نم دنتسملI اذه يف ةدراولI تامولعملI ءاشنإ مت تناك اذإ .(يضارتفا) حوسمم نيوكتب دنتسملا اذه يف ةمدختسُملا ةزهجألا عيمج تأدب .رمأ يأل لمتحملا ريثأتلل كمهف نم دكأتف ،ليغشتلا ديق كتكبش

### نېوكتلا

دنتسي طشن-طشن LACP لوكوتوربل (NIC (ةكبش ةهجاو ةقاطب نيوكتب ةكبشلا تماق (ACI) لوصول| ةهجاوب ةلصتم يهو نيمداخ ىلع مب حومسم VM نيوكت ىلع قيرف ليمحت ىلإ .VMM لماكت ىلع نيفلتخم Leaves نيلوحم ىلع

ةكبشلل يطيطختلا مسرلا

.ميمصتال حيضوت لجأ نم ىوتسملا عيفر عجرم يه ةيلاتال قروصلا

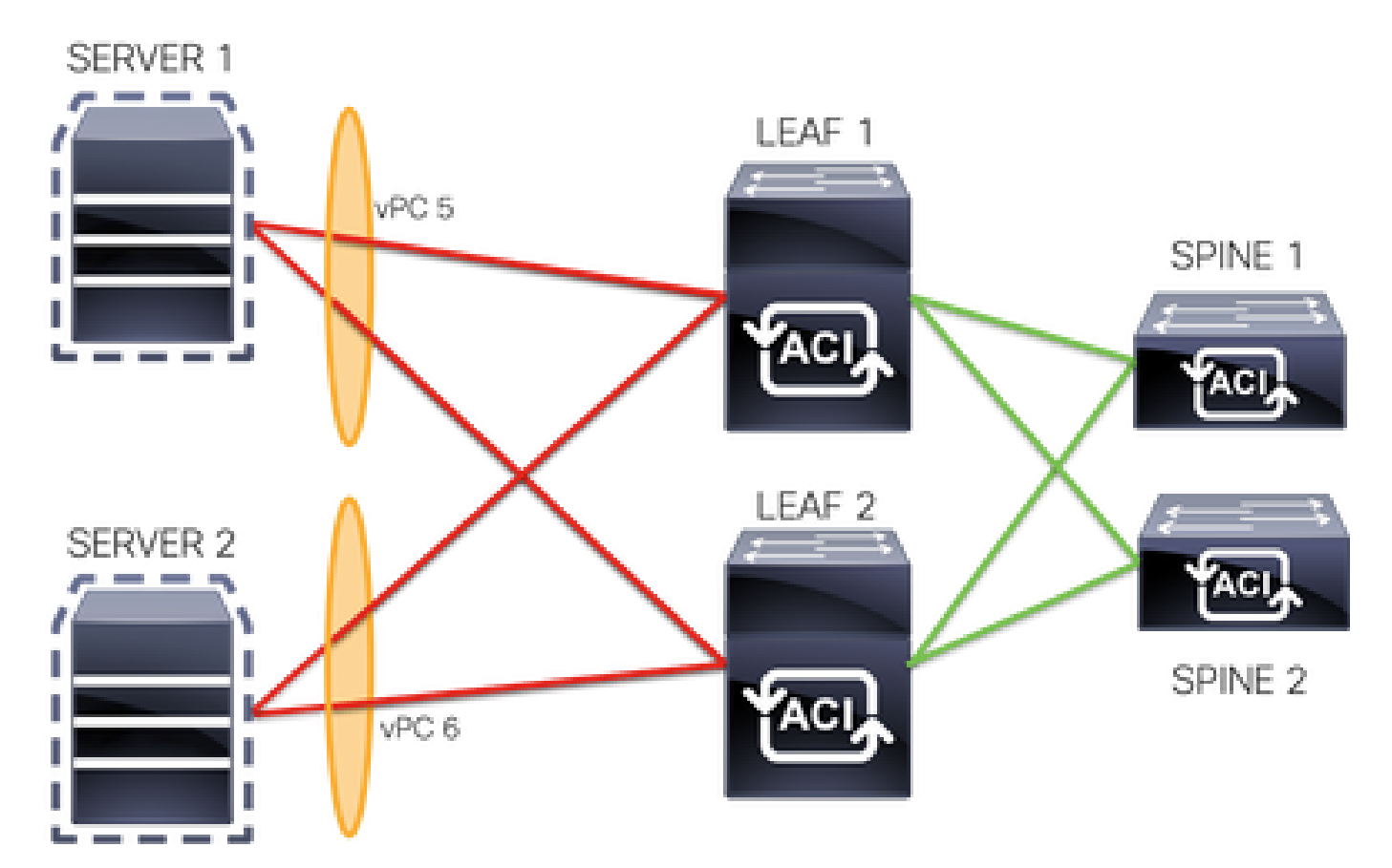

2. ةقرولا ىلع 1/2 ETH و 1 ةقرولا ىلع 1/1 ETH ةهجاولا مه 5 PC ءاضعأ ()

2. ةقرولا يف 1/4 ETH و 1 ةقرولا يف 1/3 ETH ةهجاولا مه 6 PC ءاضعأ ()

VM IP: 10.10.10.1

VM MAC: AA.AA.AA.AA.AA.AA

:تال|صتال|

1/1 ETH رايعم نم 1 ةحفصلا <-> 1 (NIC (ةكبشلا ةهجاو ةقاطب 1 مداخلا

1/2 رايعملا 2 ةحفصلا <-> 2 (NIC (ةكبشلا ةهجاو ةقاطب 1 مداخلا

1/3 ETH 1 رايعم نم 1 ةحفصلا <-> 1 (NIC (ةكبشلا ةهجاو ةقاطب 2 مداخلا

1/4 رايعملا 2 ةقرولا <-> 2 (NIC (ةكبشلا ةهجاو ةقاطب 2 مداخلا

ةحصلا نم ققحتلا

.نيوكتلا اذه ةحص نم ققحتلل ءارجإ اًيلاح دجوي ال

رماوأ <u>(طقف نيلجسملI ءالمعليل) (Cisco نم رماوألI رطس ةهجاو للرحم) Cisco CLI Analyzer</u> معدي ليلحت ضرعل (Cisco نم رماوألI رطس ةهجاو للحم) Cisco CLI Analyzer مدختسا. <u>ةن يءم show</u> .show رمألا جَرخُمل

## اهحالصإو ءاطخألا فاشكتسا

.اهحالصإو نيوكتلا ءاطخأ فاشكتسال اهمادختسإ كنكمي يتلا تامولعملا مسقلا اذه رفوي

بقعتل APIC ل (GUI) ةيموسرلا مدختسمل اقوجاو ىلع (EP) ةياهنلا ةطقن بقعتم ىلإ لقتنا .ةفرفرلا فيرعتل لصفلا/طبرلا تالجس ةعجارمو مداخلاب صاخلIP I

تاقي بطتلا ةجمرب ةهجاول (GUI) ةي موسرلا مدختسملI ةهجاو ىلإ لوخدلI ليجست 1. ةوطخلI (APIC) نم Cisco

EP بقعتم <- Operations ىلإ لقتنا 2. ةوطخلا

IP ناونع لخدأ ،ةياهن ةطقن نع ثحبلا ةقطنم يف 3. ةوطخلا

### ثحب قوف رقنا 4. ةوطخلا

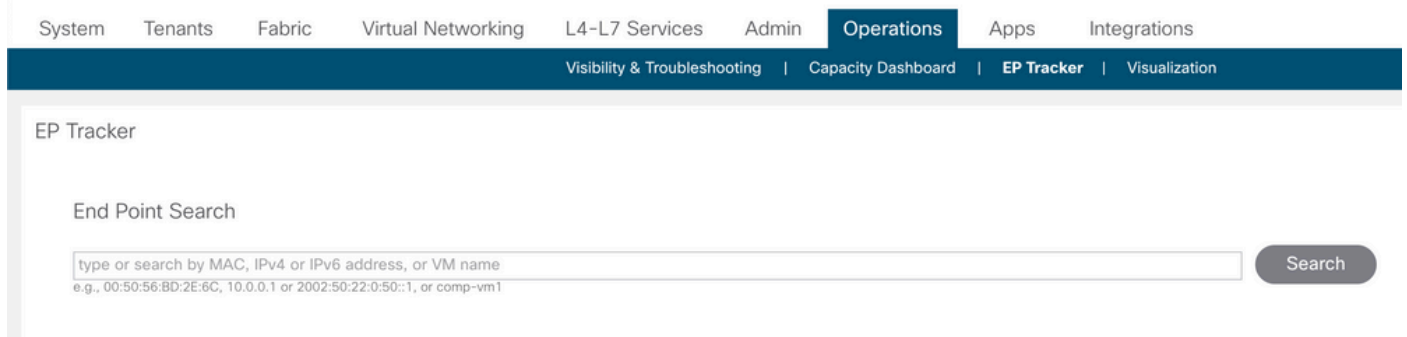

.حاتفم ةقرو لك ىلع رمألا ضكري نأ يلات ةوطخلا ،ةفرفر تنيع نإ ام

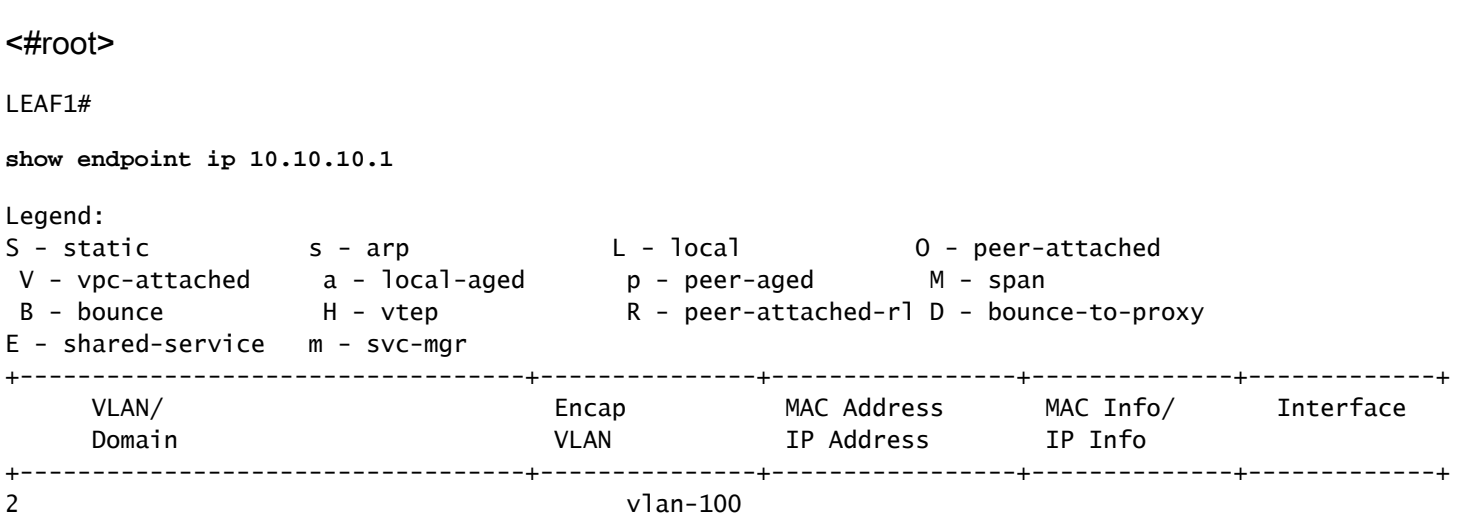

**aaaa.aaaa.aaaa**

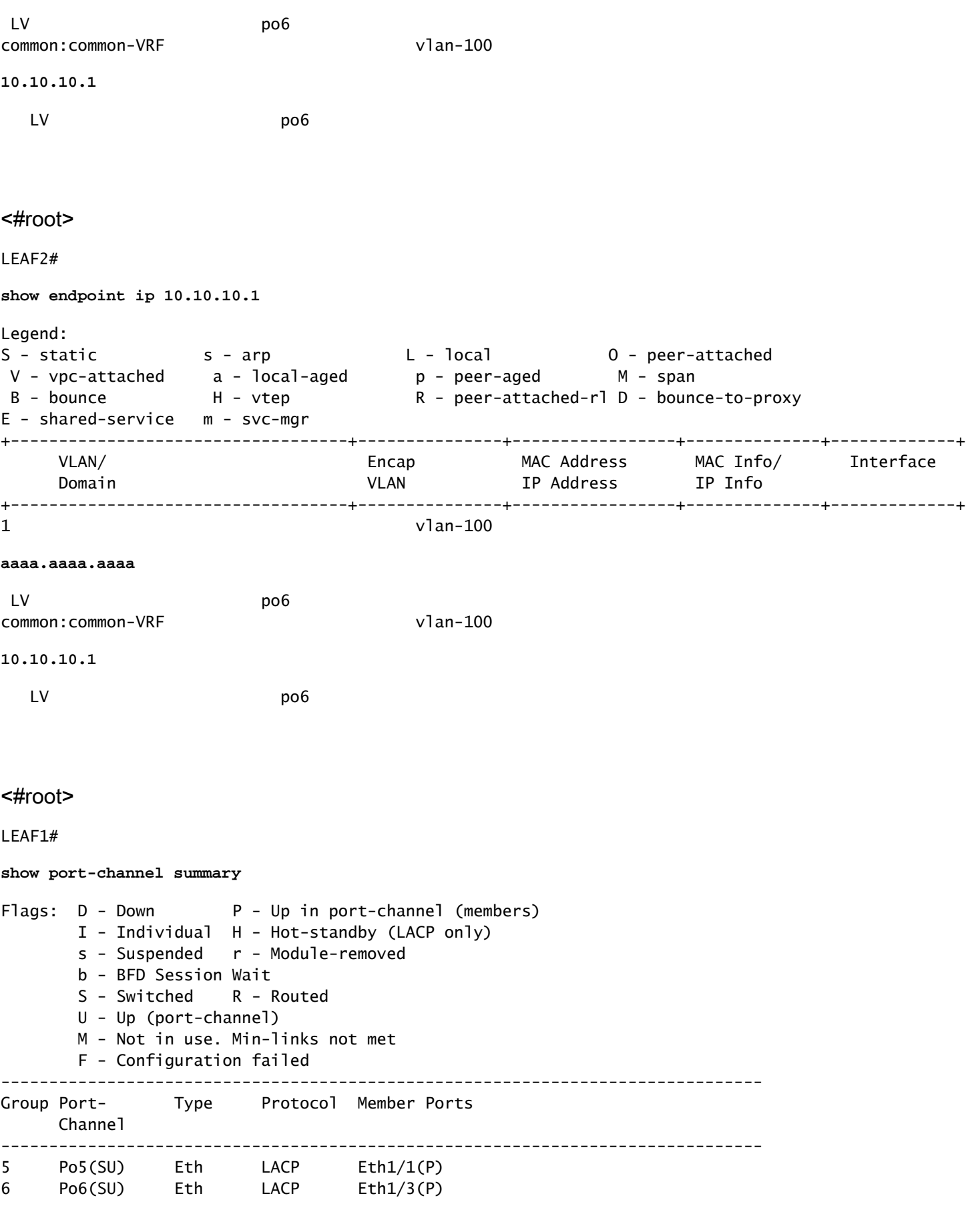

<#root>

LEAF2#

#### **show port-channel summary**

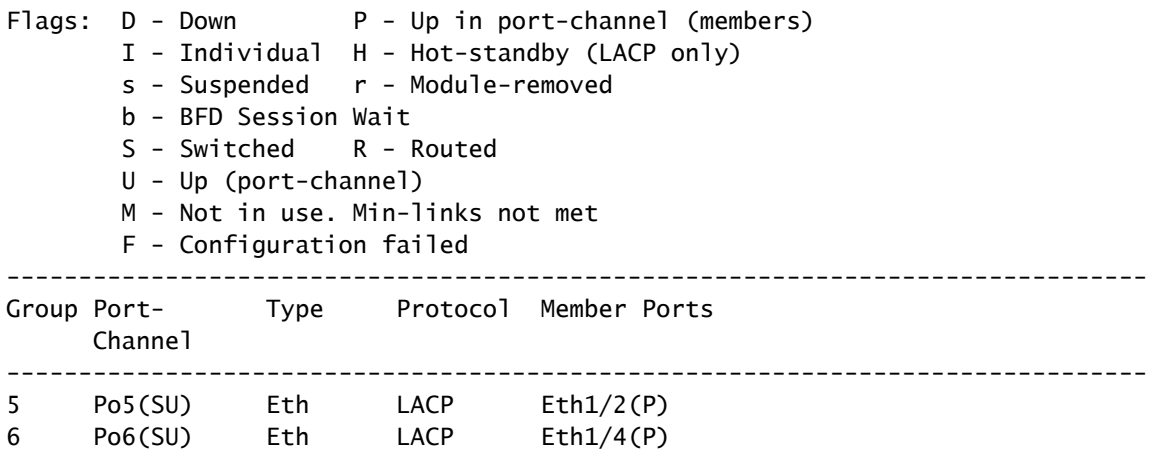

#### <#root>

LEAF1#

**show system internal epm endpoint ip 10.10.10.1**

MAC : aaaa.aaaa.aaaa ::: Num IPs : 1 IP# 0 : 10.10.10.1 ::: IP# 0 flags :

Output omitted

...

**Interface : port-channel6**

<<<<<<<<<<<<<<<< learned on this interface

Output omitted

...

EP Flags : local|vPC|IP|MAC|sclass|timer|mac-ckt| ::::

#### <#root>

#### LEAF1#

**show system internal epm endpoint mac aaaa.aaaa.aaaa**

MAC : aaaa.aaaa.aaaa ::: Num IPs : 1 IP# 0 : 10.10.10.1 ::: IP# 0 flags : ::: l3-sw-hit: No

Output omitted

...

**Interface : port-channel6**

<<<<<<<<<<<<<<<< learned on this interface

Output omitted

...

EP Flags : local|vPC|IP|MAC|sclass|timer|mac-ckt| ::::

#### <#root>

LEAF2#

```
show system internal epm endpoint ip 10.10.10.1
```
MAC : aaaa.aaaa.aaaa ::: Num IPs : 1 IP# 0 : 10.10.10.1 ::: IP# 0 flags : ::: l3-sw-hit: No

Output omitted

...

**Interface : port-channel5**

<<<<<<<<<<<<<<<< learned on this interface

Output omitted

...

EP Flags : local|vPC|IP|MAC|sclass|timer|mac-ckt| ::::

#### <#root>

LEAF2#

**show system internal epm endpoint mac aaaa.aaaa.aaaa**

MAC : aaaa.aaaa.aaaa ::: Num IPs : 1 IP# 0 : 10.10.10.1 ::: IP# 0 flags : ::: l3-sw-hit: No

Output omitted

...

**Interface : port-channel6**

<<<<<<<<<<<<<<<< learned on this interface

Output omitted

...

EP Flags : local|vPC|IP|MAC|sclass|timer|mac-ckt| ::::

ةانق الك ىلع ةمولعم هسفن لا ملتسي ACI نأ تددح عيطتسي تنأ ،ةقباسلا تاجرخملا نم .VMware ىلع طشن ليكشتلا ببسب تقولا سفن يف رسيأ

عم ططخملاا نيوكت مټيو ،ايقطنم ةدحاو ةلصوك تالصولا نم جوز لك VMs عيمج مدختست .ACI ىلإ لوصولل تامولعملا سفن جوز لك مدختسيو ،ذفنملا تاونق نم نيفلتخم نيجوز

لكشب لمعي نيوكتلا نم عونلا اذه نأل رشنلا نم عونلا اذهب Cisco يصوت ال :ةظحالم ،طابترالا مادختسإ ىلإ ادانتسا ةيناث 30 لك هتيبثت ةداعإو MAC تيبثتل لثامم .ذفانملا وأ دقعلا نيب IP/MAC طاقن ىلع قتشمو

لثم ةعومجم (LAG) عيمجت ةوطخ تلمعتسا نوكي ةيصوتلا ،ايجولوبط لثامم تنأ بالطتي نإ .ةانق ءانيم يكيتاتسإ نكاس وأ LACP

رماوأ <u>(طقف نيلجسملI ءالمعليل) (Cisco نم رماوألI رطس ةهجاو للحم) Cisco CLI Analyzer</u> معدي ليلحت ضرعل (Cisco نم رماوألI رطس ةهجاو للحم) Cisco CLI Analyzer مدختسا. <u>ةن يءم show</u> .show رمألا جَرخُمل

<u>.debug رماوأ مدختست نأ لبق ءاطخألا حيحصت رماوأ نء ةموم تامولءم</u> يالإ عجرا

### ةلص تاذ تامولعم

[Systems Cisco - تادنتسملاو ينقتلا معدلا](https://www.cisco.com/c/ar_ae/support/index.html) •

ةمجرتلا هذه لوح

ةي الآلال تاين تان تان تان ان الماساب دنت الأمانية عام الثانية التالية تم ملابات أولان أعيمته من معت $\cup$  معدد عامل من من ميدة تاريما $\cup$ والم ميدين في عيمرية أن على مي امك ققيقا الأفال المعان المعالم في الأقال في الأفاق التي توكير المالم الما Cisco يلخت .فرتحم مجرتم اهمدقي يتلا ةيفارتحالا ةمجرتلا عم لاحلا وه ىل| اًمئاد عوجرلاب يصوُتو تامجرتلl مذه ققد نع امتيلوئسم Systems ارامستناه انالانهاني إنهاني للسابلة طربة متوقيا.